### Financial Chart

กราฟแสดงข้อมูลงบการเงินของหุ้น พร้อมงบดูแสดงสถานะทางการเงินของหุ้นรายตัว

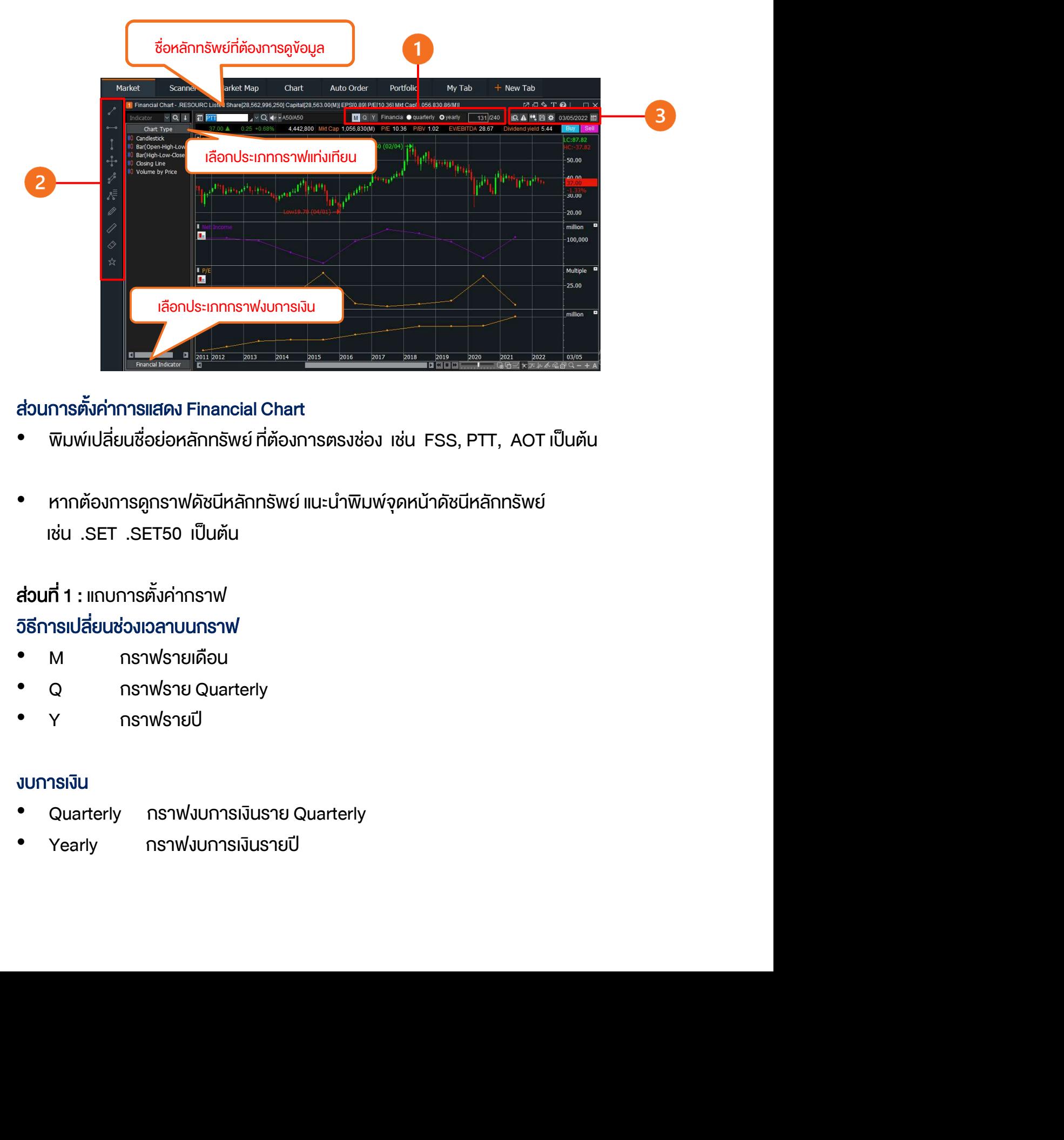

### ส่วนการตั้งค่าการแสดง Financial Chart

- $\overline{w}$ มพ์เปลี่ยนชื่อย่อหลักทรัพย์ ที่ต้องการตรงช่อง เช่น FSS, PTT, AOT เป็นต้น
- หากต้องการดูกราฟดัชนีหลักทรัพย์ แนะนำพิมพ์จุดหน้าดัชนีหลักทรัพย์<br>เช่น .SET .SET50 เป็นต้น

สวนที่ 1 : แถบการตั้งคากราฟ วæธีการเปลี่ยนชวงเวลาบนกราฟ

- 
- 
- 

#### งบการเงิน

- Quarterly กราฟงบการเงินราย Quarterly
- 

# สวนที่ 2 : แถบเครé่องมือ

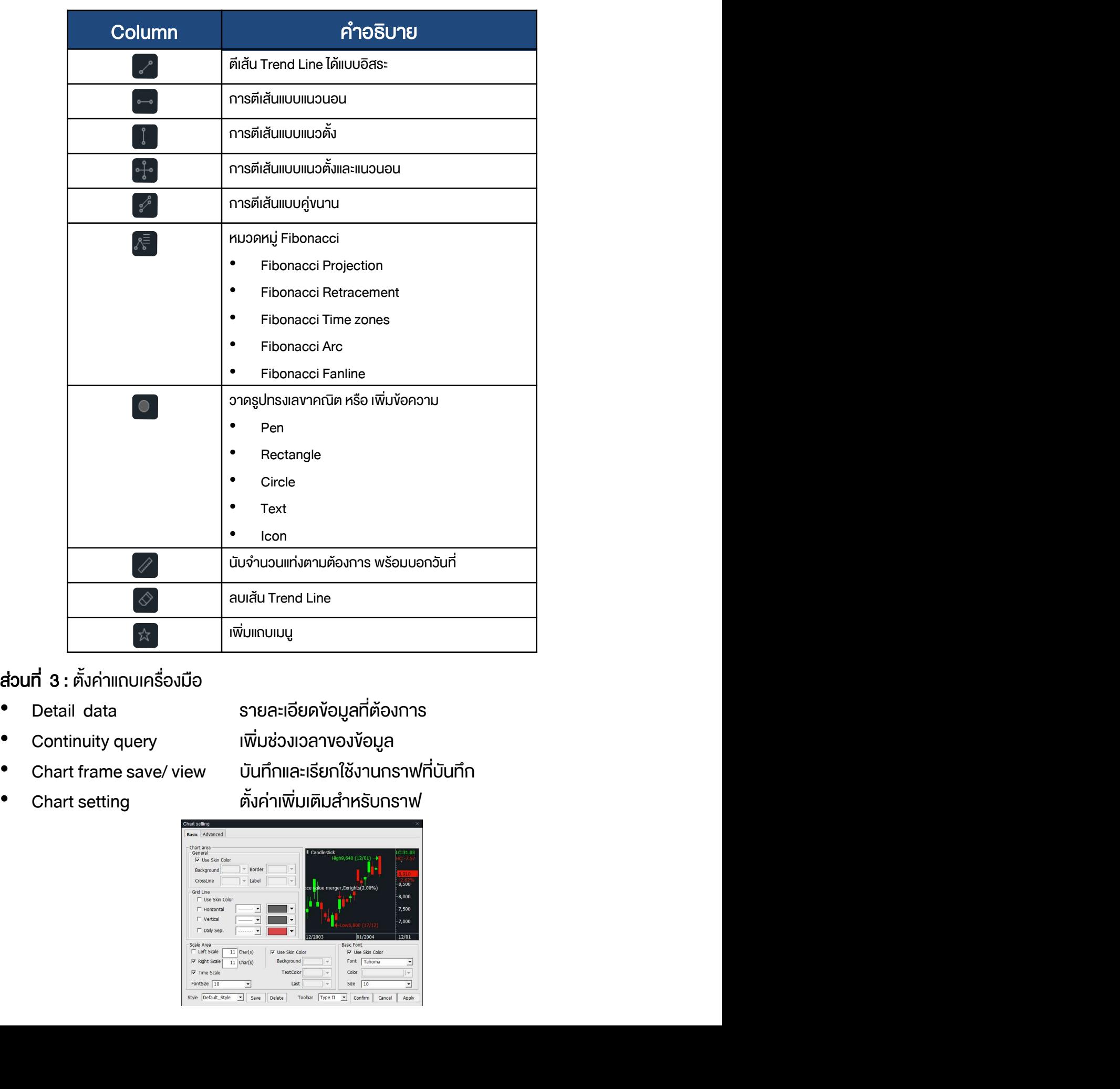

## สวนที่ 3 : ตั้งคาแถบเครé่องมือ

- 
- 
- 
- 

- 
- Chart frame save/ view บันทึกและเรียกใช้งานกราฟที่บันทึก<br>• Chart setting ตั้งค่าเพิ่มเติมสำหรับกราฟ

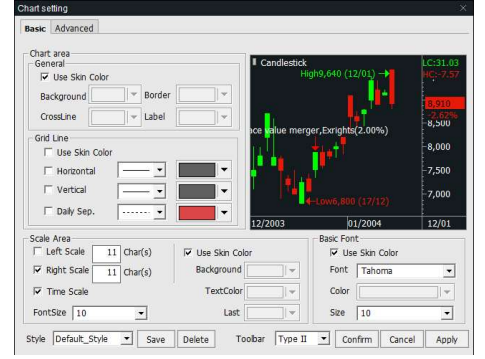

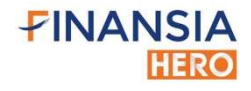